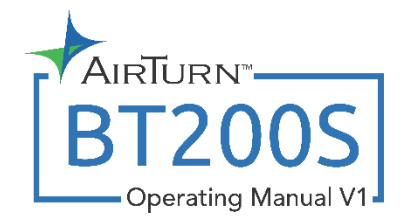

# Hands-Free Blutooth Controllers for Bluetooth 4 Tablets and Computers

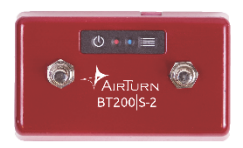

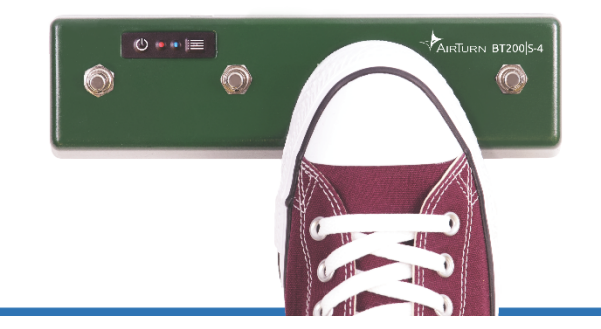

# **CONTENTS**

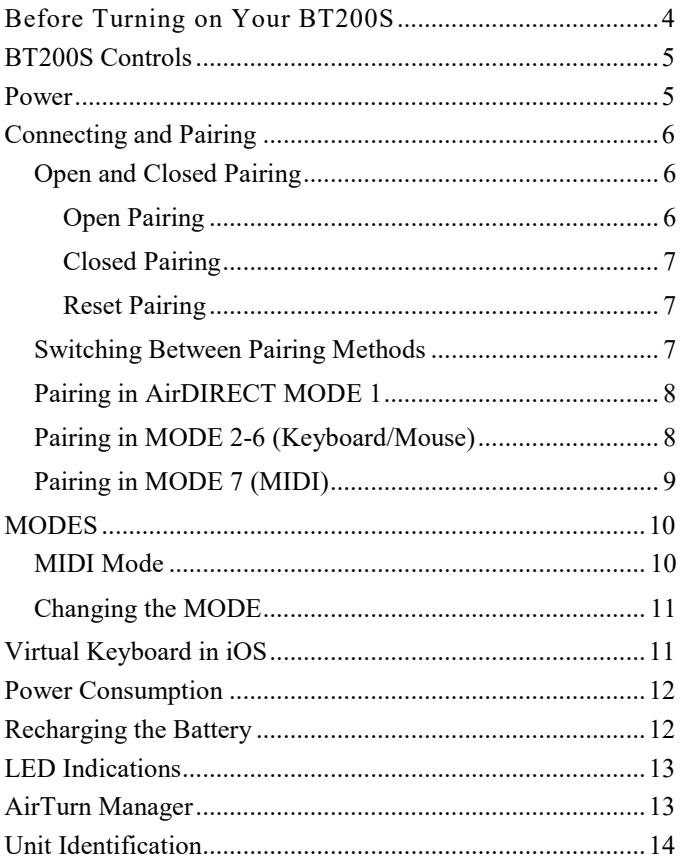

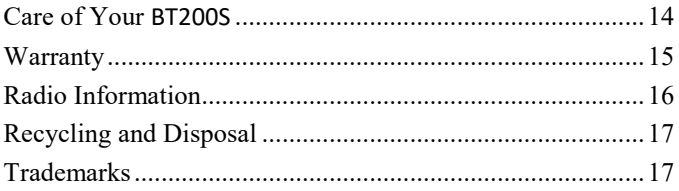

*Thank you for purchasing an AirTurn BT200S Bluetooth controller. We hope you enjoy many years of use from it. From page turning, to effects management and presentation control, the BT200S provides a myriad of uses.*

#### <span id="page-3-0"></span>**BEFORE TURNING ON YOUR BT200S**

The BT200S works with most Bluetooth 4 devices. This includes iPad 3 and later, iPhone 4S and later, and most devices running Android 4.3 or later with Bluetooth 4.

Most PCs and Macs equipped with Bluetooth 4.x and HID (keyboard) support are compatible. For older PCs you can use Bluetooth 4.1 USB dongles that can connect to the BT200S.

A compatible app is required. Apps are listed on the AirTurn website: http://airturn.com/apps

There are three compatibility modes: AirTurn Direct, HID, (keyboard), and MIDI. Not all compatible apps will function in every mode. See the MODES section for additional information.

# <span id="page-4-0"></span>**BT200S CONTROLS**

The BT200S series uses the same controls for both models, just with 2 or 4 footswitches. The controls consist of a power button, two LED indicators, and a power port for an external power supply or the internal rechargeable battery. Switches are in numerical order left to right, the function of each switch is explained on page 10.

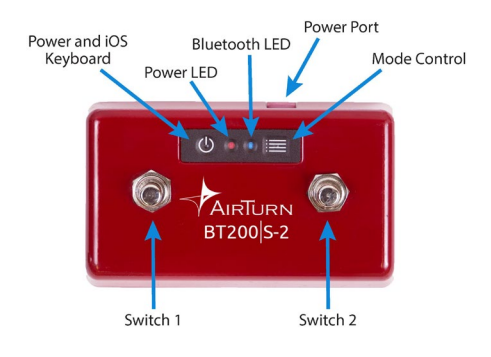

#### <span id="page-4-1"></span>**POWER**

ON - Press and hold the Power Button for one second and the LEDs flash.

The blue LED will begin to blink 2 times per second until pairing is started.

OFF - Press and hold the Power Button on the BT200S until the red and blue LEDs turn off.

# <span id="page-5-0"></span>**CONNECTING AND PAIRING**

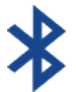

Once the BT200S is selected for pairing, the blue LED will blink 5 times per second until pairing is completed.

#### <span id="page-5-1"></span>OPEN AND CLOSED PAIRING

The BT200S has the ability to pair to your tablet or computer two different ways. We call them Open and Closed pairing. Open pairing is the default method.

#### <span id="page-5-2"></span>OPEN PAIRING

This is the new way in which BT200S devices pair and is the same way that almost all Bluetooth devices pair. In Open Pairing you do not need to delete the pairing to connect to another device so you can easily connect your BT200S to your iPad, smartphone or computer. In fact, you can connect up to 8 Bluetooth devices. (In MODE 1 (AirDirect) you can pair to unlimited devices).

**Bear in mind you can only be connected to one device at a time. If two of your devices have Bluetooth turned on, you must turn off the Bluetooth of the one you do not wish to connect to while you connect to the other device. No reset is required with Open Pairing.**

If you connect to more than 8 devices, the next pairing will delete the earliest pairing. If you delete or "forget" the pairing of the BT200S on a device, restart the Bluetooth and attempt to re-pair with the BT200S*.*

# <span id="page-6-0"></span>CLOSED PAIRING

This method locks one BT200S to one tablet, phone or computer. **Use this method if you only intend to be connected to one tablet, phone or computer.** Also, use this method if you are in an ensemble with other players using AirTurn devices. It will ensure that you don't inadvertently connect to each other's devices. Pairing is required in all MODES.

#### <span id="page-6-1"></span>RESET PAIRING

To delete all pairings, or if you would like to connect to another device, or you are having connection problems, you can pair again by removing all the existing pairing connections.

First, delete the pairing from the host device and turn off the Bluetooth. Then, hold the power button on the BT200S for 6 seconds. The LEDs will turn off, but don't release until they blink 3 more times. You are now ready to pair again.

#### <span id="page-6-2"></span>SWITCHING BETWEEN PAIRING METHODS

You can easily switch between Open and Closed pairing methods. With power turned off, hold down the MODE button while turning the power on. You can also change the Pairing method using the AirTurn Manager App.

# <span id="page-7-0"></span>PAIRING IN AIRDIRECT MODE 1

Note: This MODE is for AirDirect specific apps only. AirDirect MODE was created to prevent conflicts with the virtual keyboard.

- 1. Power on the BT200S.
- 2. Be sure the BT200S is in MODE 1. (Hold down the MODE button for 1 blink of the red light.)
- 3. Go to your app and find the Bluetooth setup screen.
- 4. Find the BT200S in the device list and tap on it.
- 5. If required, tap on the Pair button in the dialog box.

# <span id="page-7-1"></span>PAIRING IN MODE 2-6 (KEYBOARD/MOUSE)

Open your devices Bluetooth Setup dialog:

**iOS** – Select Settings > Bluetooth and turn on the Bluetooth if it is off. When the BT200S is discovered, it will appear in the list of devices. Tap on the selection. A dialog box will then appear. Tap on Pair.

**Android** – Select Settings > Bluetooth, and turn it on if it is off. Make sure your device is set to discoverable, then tap the SCAN button. When the BT200S appears, tap to pair. If you are asked to verify the passcode, click on OK.

**PC** – Select Control Panel > My Bluetooth Devices > Select "Add a device" > Click next and complete pairing.

**Mac** – Select Apple > System Preferences > Bluetooth and turn on Bluetooth.

#### <span id="page-8-0"></span>PAIRING IN MODE 7 (MIDI)

**iOS** – Switch to Mode 7 before pairing. Select Settings > Bluetooth and turn on the Bluetooth if it is off. When the BT200S is discovered, it will appear in the list of devices. Tap on the selection. A dialog box will then appear. Tap on Pair.

**Android** – Switch to Mode 7 before pairing. Select Settings > Bluetooth, and turn it on if it is off. Make sure your device is set to discoverable, then tap the SCAN button. When the BT200S appears, tap to pair. If you are asked to verify the passcode, click on OK.

**PC** – Switch to Mode 7 before pairing. Select Control Panel > My Bluetooth Devices > Select "Add a device" > Click next and complete pairing. (Middleware may be required)

**Mac** – Select File > New Finder Window > Applications > Utlities > Audio MIDI Setup > Select "Bluetooth" > Next to the BT200 click "Connect"

# <span id="page-9-0"></span>**MODES**

There are seven modes available on your BT200S. Each mode sends a different signal for each pedal. The BT200S is set to MODE 2 by default. You can also customize MODES 2-6 with the AirTurn Manager. (See page 10 for instructions on mode changes)

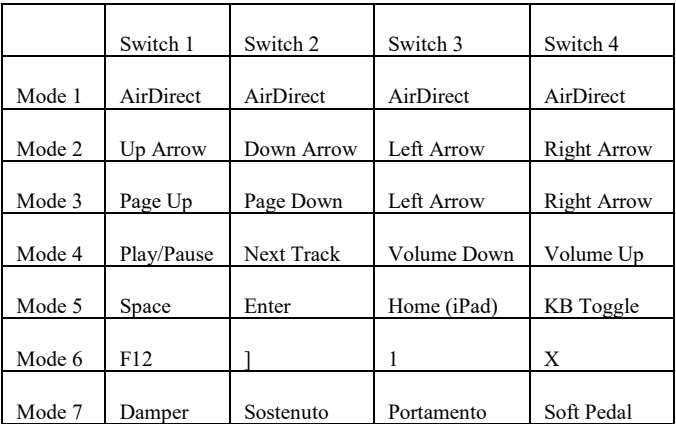

#### <span id="page-9-1"></span>MIDI MODE

MIDI Mode is for sending basic MIDI commands to your app. Support for Bluetooth MIDI is required, and special setup for your tablet or computer may be required. MIDI commands may be setup using the AirTurn Manager. More detailed instructions available online. (**airturn.com/support/midi)**

#### <span id="page-10-0"></span>CHANGING THE MODE

- 1. Turn on the BT200S.
- 2. Press and hold the MODE button. The red LED will flash
	- once per second from 1 to 7 flashes. The number
		- of flashes corresponds to the MODE number.
		- $\overline{\phantom{a}}$  Be sure to count the flashes.
- 3. Release the MODE button following the number of flashes that reflects the desired MODE. The blue and red LED will flash together the number of times indicating which MODE has been set.

**Example:** To set MODE 2, hold the MODE button for 2 flashes of the red LED, release, and both LEDs will flash 2 times to confirm the MODE 2 setting.

**Note:** Once the MODE has been set, it will remain the same until it is changed following the above steps.

#### <span id="page-10-1"></span>**VIRTUAL KEYBOARD IN iOS**

To turn on the virtual keyboard in iOS, put the cursor into a text box and press the Power Button. Both LEDs will flash once to signify that the button was pressed. The button will only work in Modes 2-6. Virtual keyboard support for MODE 1 is automatic. This is not available for Android except when using MODE 1.

#### <span id="page-11-0"></span>**POWER CONSUMPTION**

The BT200S uses an idle timeout function to conserve power. After two hours of inactivity when powered on and connected, the BT200S will power down automatically. The timer is reset when any button is pressed. You can change this time out period or turn it off completely using the AirTurn Manager software.

The BT200S averages a usage of 1160 μA when powered on and 5 μA when off.

#### <span id="page-11-1"></span>**RECHARGING THE BATTERY**

To charge the battery, insert the charging cable into the port and plug the other end into any USB source. You can also use a center negative power supply that is 5-9 V (9V preferred). Charging from a laptop or a computer with a sleep setting is not recommended. A charge will last for about 200 hours.

# <span id="page-12-0"></span>**LED INDICATIONS**

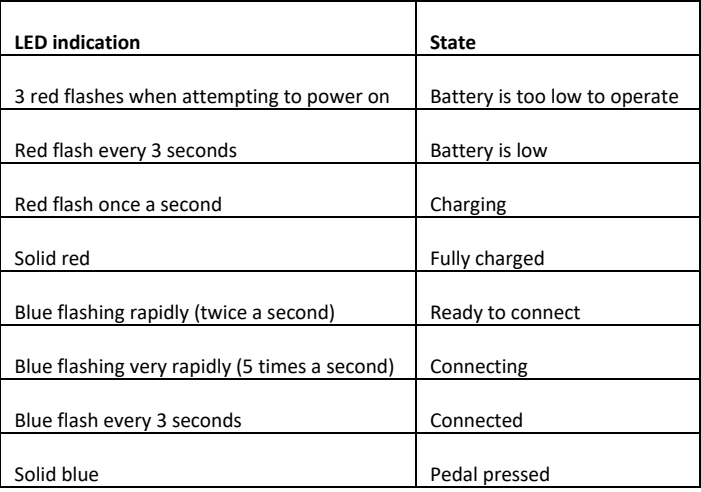

# <span id="page-12-1"></span>**AIRTURN MANAGER**

To change the configuration of your BT200S and update its firmware to the latest available, download the AirTurn Manager App from the Apple App Store or Google Play Store. It is available for iPad, iPhone, most Android devices and Mac computers.

The App allows you to configure the key repeat rate, power saving settings, select pairing method and configure the signals for each of the pedals in each mode.

If any firmware updates are available, you will be notified after the App has connected. After performing the update, the BT200S will install it and shut down. Remove the pairing from your iOS/Android/PC/Mac device, power on the BT200S, and reconnect.

# <span id="page-13-0"></span>**UNIT IDENTIFICATION**

The unit name in your Bluetooth host consists of several codes to help with support and identifying your specific device. For example:

#### BT200S **v2.1.0 ABCD**

V2.1.0 refers to the firmware number.

ABCD refers to the MAC address.

This is helpful if there are many BT200S units in the same location. Your MAC address will always be the same so you can easily identify your unit. You will find your specific MAC address labeled on the bottom of your BT200S at the end of the serial number.

# <span id="page-13-1"></span>**CARE OF YOUR** BT200S

Wipe down using a damp cloth with a mild detergent or soapbased cleaner to remove dirt and stains from your BT200S.

- Do not get the BT200S wet or place in direct sunlight for extended periods of time.
- Do not open the unit, as there are no user serviceable parts.
- Do not put in trash. Please recycle.

#### <span id="page-14-0"></span>**WARRANTY**

AirTurn, Inc., ("AirTurn"), warrants to the first consumer purchaser that the AirTurn BT200S, (the "Product"), when shipped in its original container, will be free from defective workmanship and materials, and agrees that it will, at its option, either repair the defect or replace the defective Product or part thereof with a new or remanufactured equivalent at no charge to the purchaser for parts or labor for one year from date of purchase.

This warranty does not apply to any appearance items of the Product nor to any Product the exterior of which has been damaged or defaced, which has been subjected to misuse, abnormal service or handling, or which has been altered or modified in design or construction, nor does it apply to batteries that may be supplied.

In order to enforce the rights under this limited warranty, the purchaser should request a RMA number via email or phone following the directions on the support page at www.airturn.com/support. The purchaser shall return the product at their expense. The repaired or replaced product will be returned at the expense of AirTurn.

The limited warranty described herein is in addition to whatever implied warranties may be granted to purchasers by law. ALL IMPLIED WARRANTIES INCLUDING THE WARRANTIES OF MERCHANTABILITY AND FITNESS FOR USE ARE LIMITED TO ONE YEAR FROM THE DATE OF THE PURCHASE. Some states do not allow limitations on how long an implied warranty lasts, so the above limitation may not apply to you.

The warranties described herein shall be the sole and exclusive warranties granted by AirTurn and shall be the sole and exclusive remedy available to the purchaser. Correction of defects, in the manner and for the period of time described herein, shall constitute complete fulfillment of all liabilities and responsibilities of AirTurn to the purchaser with respect to the Product and shall constitute full satisfaction of all claims, whether based on contract, negligence, strict liability or otherwise. In no event shall AirTurn be liable, or in any way responsible, for any damages or defects in the Product which were caused by repairs or attempted repairs performed by anyone other than an authorized servicer, nor shall AirTurn be liable or in any way responsible for any incidental or consequential economic or property damage. Some states do not allow the exclusion of incidental or consequential damages, so the above exclusion may not apply to you.

THIS WARRANTY GIVES YOU SPECIFIC LEGAL RIGHTS. YOU MAY ALSO HAVE OTHER RIGHTS, WHICH VARY FROM STATE TO STATE.

# <span id="page-15-0"></span>**RADIO INFORMATION**

- *Bluetooth* 4.0 low energy radio
- Transmit power: +0 dBm
- TX peak current: 18.2 mA
- Frequency 2.402GHz to 2480GHz

Approximate Range: 33 feet (10 Meters) subject to orientation and other factors.

This device complies with Part 15 of the FCC Rules.

Operation is subject to the following two conditions:

(1) this device may not cause harmful interference, and

(2) this device must accept any interference received, including interference that may cause undesired operation.

CAUTION: Changes or modifications not expressly approved by the party responsible for compliance could void the user's authority to operate the equipment.

NOTE: This equipment has been tested and found to comply with the limits for a Class B digital device, pursuant to Part 15 of the FCC Rules. These limits are designed to provide reasonable protection against harmful interference in a residential installation. This equipment generates, uses and can radiate radio frequency energy, and, if not installed and used in accordance with the instructions, may cause harmful interference to radio communications. However, there is no guarantee that interference will not occur in a particular installation. If this equipment does cause harmful interference to radio or television reception, which can be determined by turning the equipment off and on, the user is encouraged to try to correct the interference by one or more of the following measures:

--Reorient or relocate the receiving antenna.

--Increase the separation between the equipment and receiver.

--Connect the equipment into an outlet on a circuit different from that to which the receiver is connected.

--Consult the dealer or an experienced radio/TV technician for help.

Contains Transmitter Module FCC ID: QOQBLE113"

Contains Transmitter Module IC: 5123A-BGTBLE113" CE- The official R&TTE DoC is available a[t www.silabs.com](http://www.silabs.com/) MIC Japan -BLE113 is certified as a module with type certification number 007-AB0103. As a certified module BLE113 can be integrated to an end product without a need for additional MIC Japan certification of the end product.

KCC (Korea) BLE113 has type certification in Korea with certification number KCC-CRM-BGT-BLE113

AirTurn also holds unintended emissions testing on file for FCC/CE

**CE FC TELEC**  $\mathbb{Z}$ 

# <span id="page-16-0"></span>**RECYCLING AND DISPOSAL**

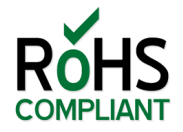

Electronic components and construction comply with RoHS and REACH standards.

Rluetooth

**COMPLIANT** Packaging is recyclable. Please recycle.

Contains Lithium Ion Battery. Battery should be disposed of according to local law. AirTurn will recycle returned batteries and electronics. Please request an RMA from the support desk: [support@airturn.com](mailto:support@airturn.com)

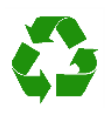

# <span id="page-16-1"></span>**TRADEMARKS**

iPhone, iPod, iOS, iPad are trademarks of Apple, Inc.

Android is a trademark of Google, Inc. Powerpoint, Word are trademarks of Microsoft

#### AirTurn, BT200S and its respective logos are trademarks of AirTurn, Inc.

Check out other great products from AirTurn including tablet holders, portable tablet stands and accessories.

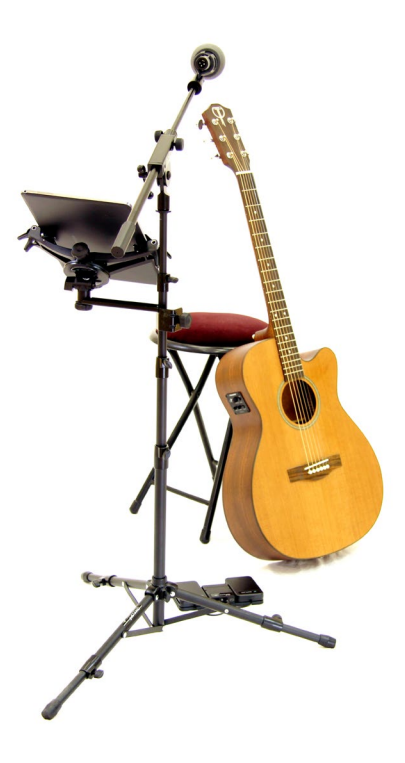

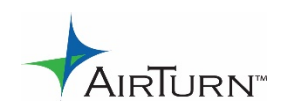

support@airturn.com [www.airturn.com](http://www.airturn.com/) 888-247-1223